## **Holdouts in Maya**

## Enabling Holdouts in Maya

Holdouts can be enabled by selecting holdout geometry and clicking the **Holdout** button in the RenderMan shelf.

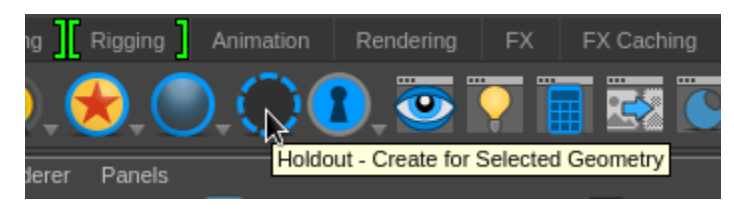

This has two effects. It enables the selected shape's **Hold-Out** attribute:

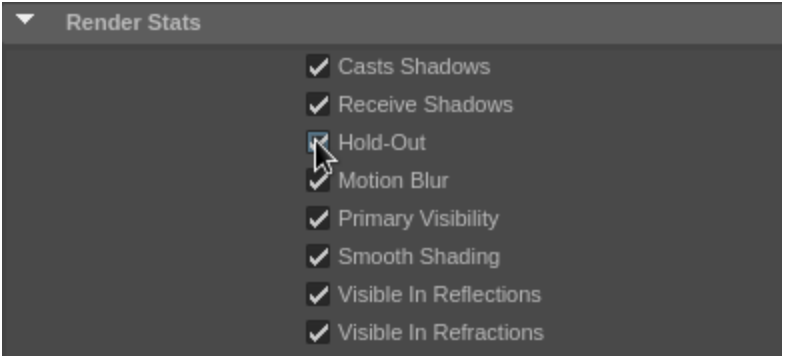

It also enables the **Output Shadow AOV** option under the Advanced render settings:

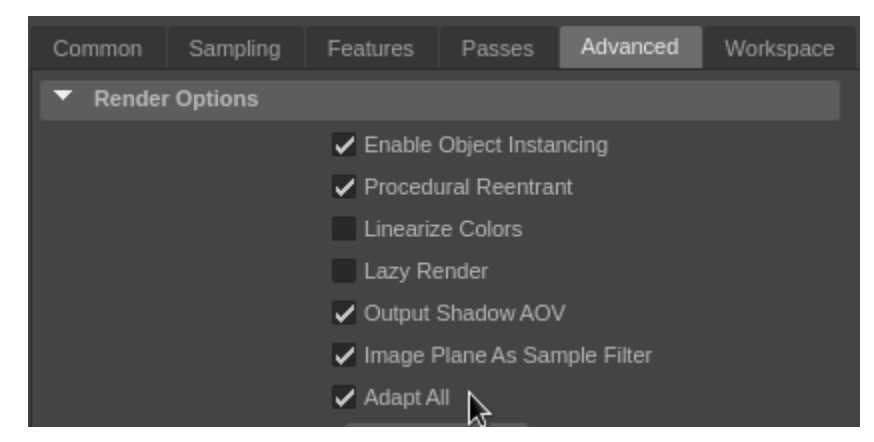

Holdouts can be visualized in Maya using [image planes](https://rmanwiki.pixar.com/display/RFM21/Cameras+in+Maya#CamerasinMaya-ImagePlanes) with the **Image Plane As Sample Filter** Advanced render setting enabled. This setting is enabled by default.

To turn off the Holdout AOVs (prevent output) you can deselect the "Output Shadow AOV" as noted above.0

## About Holdouts